## **O** univention<br>be open.

### **Univention Corporate Server**

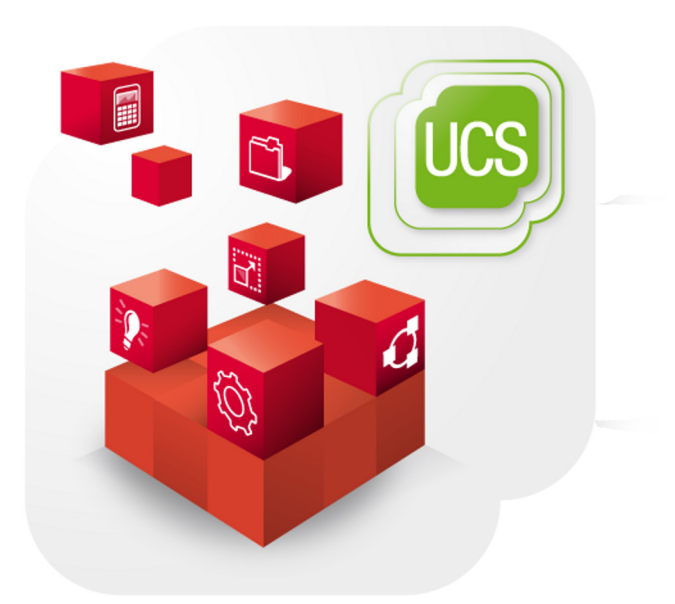

**Extended IP and network management documentation**

www.univention.de

# **O** univention<br>be open.

## **O** univention<br>be open.

### **Table of Contents**

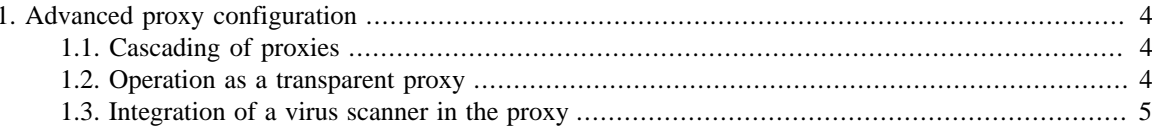

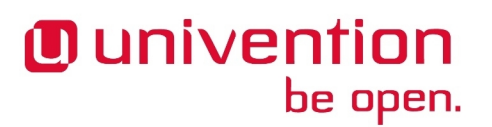

### <span id="page-3-0"></span>**Chapter 1. Advanced proxy configuration**

#### <span id="page-3-1"></span>**1.1. Cascading of proxies**

In some scenarios, cascading of proxy servers may be required. In such a setup, individual proxy servers access logically superordinate proxy servers when web sites are opened, which then fetch the requested data from the Internet. This allows creation of a hierarchical structure of proxy servers and, for example, the operation of a central cache in a company's headquarters that the proxy servers at the individual company sites can access.

The superordinate proxy server is referred to as a *parent proxy* The parent proxy can be specified via the Univention Configuration Registry variables squid/parent/host (IP address or hostname) and squid/ parent/port (port number).

Proxy requests from computers in the proxy server's local network are answered directly and not forwarded to the parent proxy. If additional networks should be excluded from forwarding to the parent proxy, these can be specified via the Univention Configuration Registry variable squid/parent/directnetworks. When doing so, the CIDR notation must be used (e.g. 192.168.2.0/24); several networks should be separated by blank spaces.

#### <span id="page-3-2"></span>**1.2. Operation as a transparent proxy**

It is possible to configure Squid as a transparent proxy. This can help avoid configuring the proxy server in all application programs. When using a transparent proxy, all unencrypted web queries are automatically rerouted through the proxy server.

#### **Note**

This only works for unencrypted web traffic, not for https.

#### **Note**

LDAP authentication on the proxy server must not be enabled.

The following configuration steps need to be made:

- The proxy server must be configured as the default gateway on all clients.
- The proxy server must be configured to use IP forwarding.

```
echo "net.ipv4.ip_forward = 1" >> /etc/sysctl.conf
sysctl -p
```
◦ The Univention Configuration Registry variable squid/transparentproxy must be set to *yes* on the proxy server. After that Univention Firewall and Squid need to be restarted:

/etc/init.d/univention-firewall restart /etc/init.d/squid3 restart

This enables packet filter rules which redirect all queries for the web ports to the proxy server.

Feedback $\Omega$ 

Feedback $\Omega$ 

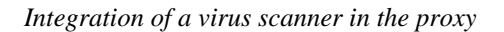

#### <span id="page-4-0"></span>**1.3. Integration of a virus scanner in the proxy**

Feedback $\Omega$ 

Following the installation of *univention-dansguardian*, the virus scanner and the filter for web contents are activated. ClamAV is used as the virus scan engine

The filtering of web content and the virus scanner can be activated separately. In order to deactivate the content filter, the Univention Configuration Registry variable squid/contentscan must be set to *no* and Squid restarted. To disable the virus scanner, the Univention Configuration Registry variable squid/virusscan must be set to *no*. If neither of the two variables is set to *yes*, DansGuardian is not used. After changes to the variables Squid and DansGuardian must be restarted.

The following variables can be used to configure the virus scan:

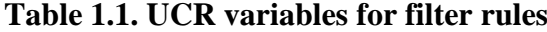

*Ounivention* 

be open.

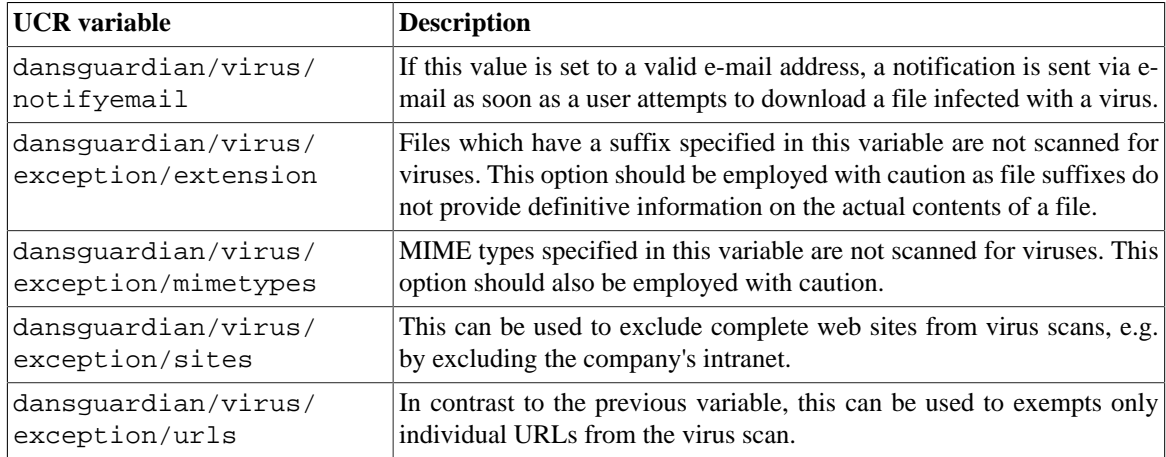